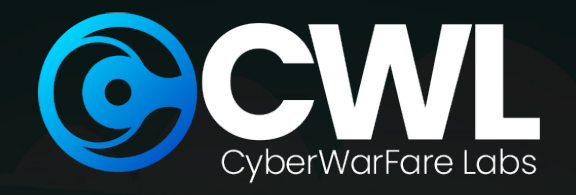

## OPSEC ON THE HIGH SEAS: A Gophish Adventure

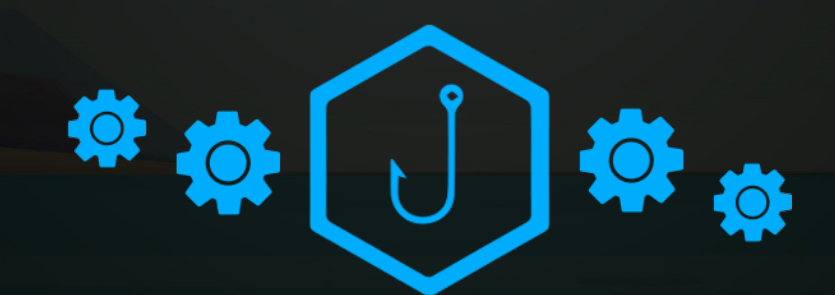

**© CyberWarFare Labs**

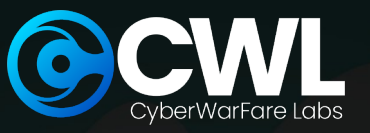

Azure

**Cloud Security** 

**En amazon** 

## About CW Labs :

**CW Labs is a renowned UK based Ed-tech company specializing in cybersecurity cyber range labs. They provide on-demand educational services and recognize the need for continuous adaptation to evolving threats and client requirements. The company has two primary divisions:**

- **1. Cyber Range Labs**
- **2. Up-Skilling Platform**

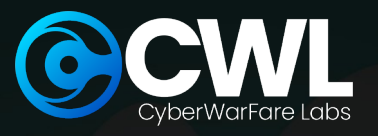

### BOUT SPEAKER:

## **ABHIJEET KUMAR** {Security Researcher)

*His areas of interests includes Red Team Operations, Network Security, Cloud Infrastructure, and Linux Systems. Apart from this, he enjoys researching Adversarial TTPs and experimenting in his homelab.*

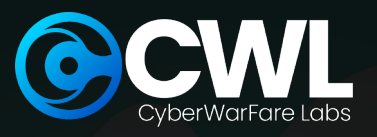

## **DISCLAIM**

- *The information provided in this webinar is for educational purposes only*
- *We (Organizer and Presenter) do not endorse or support any illegal or unethical actions*
- *Attendees are solely responsible for how they use the knowledge gained from this webinar* $\times$

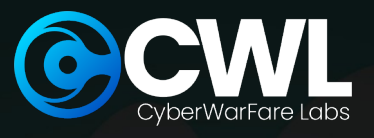

## Gophish 101

- Phishing simulation tool
- Open source
- Written in GO
- Easy to deploy
- **Highly customizable**

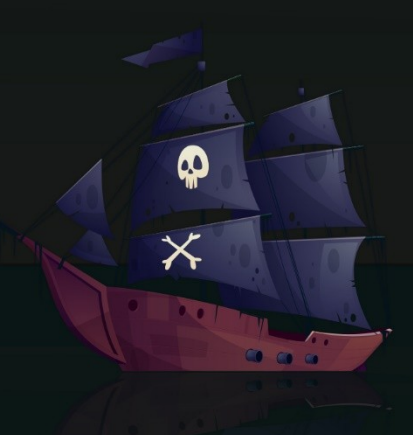

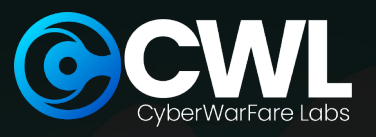

## Opsec 101 for gophish

- Stands for Operational Security Protect internal operations • Prevent disclosure of sensitive information
- Remove signatured artifacts

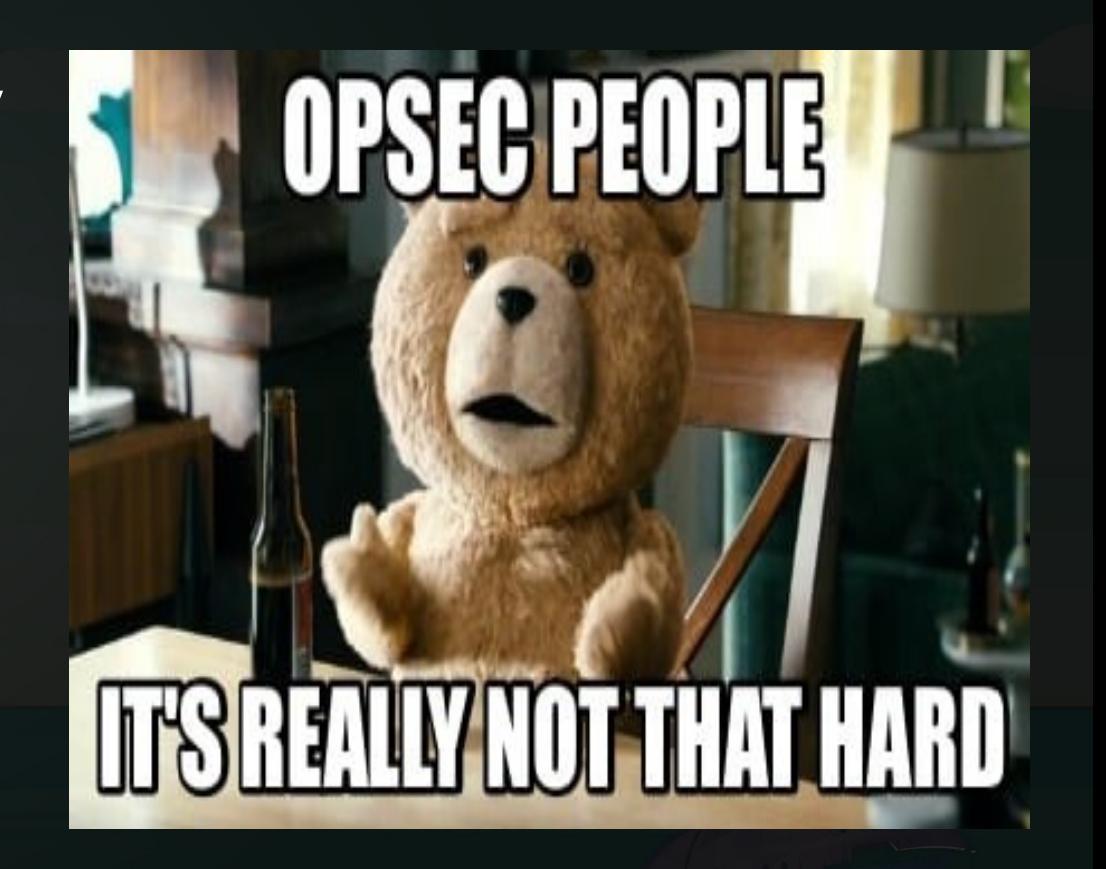

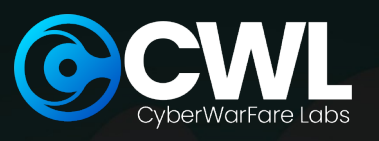

## Artifacts of interest

- **<sup>®</sup>** Server Name
- Port(s)
- Testing Email Message
- *•* Default Headers
- RID Parameter
- Default TLS Certificate
- 404 Not Found

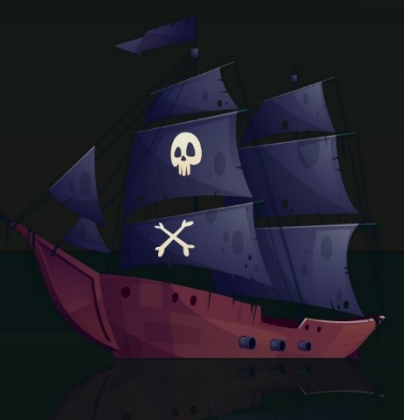

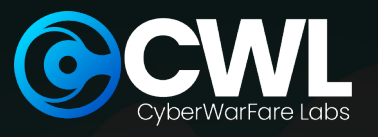

## SERVER NAME

- $\bigodot$ Identifier of the Gophish server
- Configuration at :
	- *config > config.go*

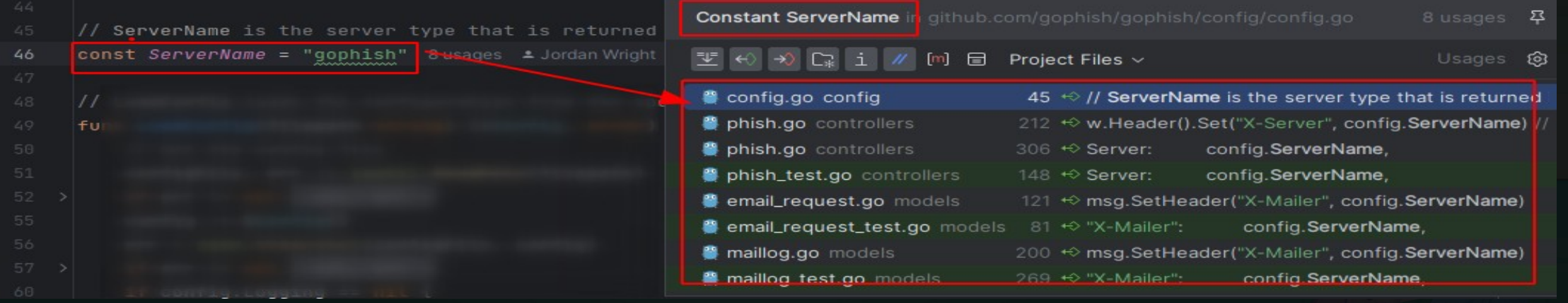

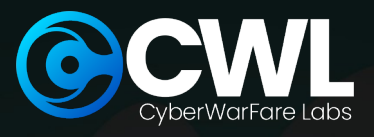

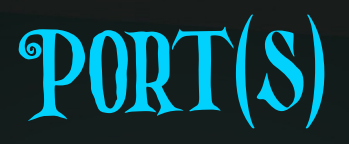

 Admin portal listens on port *3333* Configuration(s) at : *config.json config > config\_test.go* Use SSH port forward :

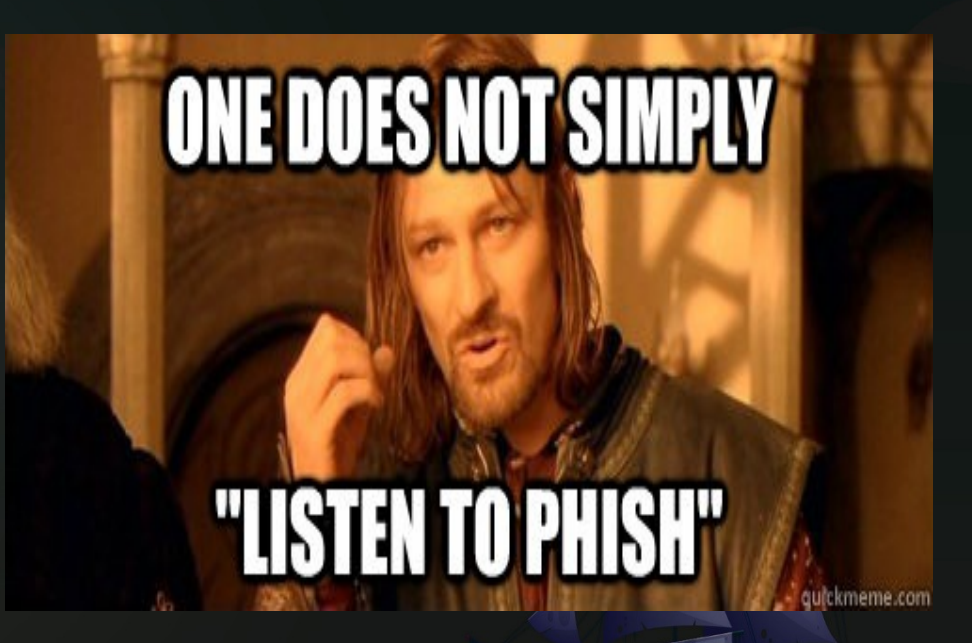

 $\times$ 

 $\overline{a}$ 

ssh -L [local\_addr]:[local\_port]:[remote\_addr]:[remote\_port] [user]@[remote\_ip] -i <keyfile.pem>

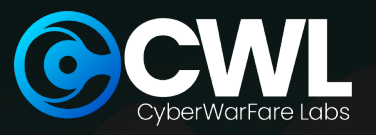

## TESTING EMAIL MESSAGE

• Used for testing setup • Huge red flags • Alerts email providers • Burns phishing domain(s)

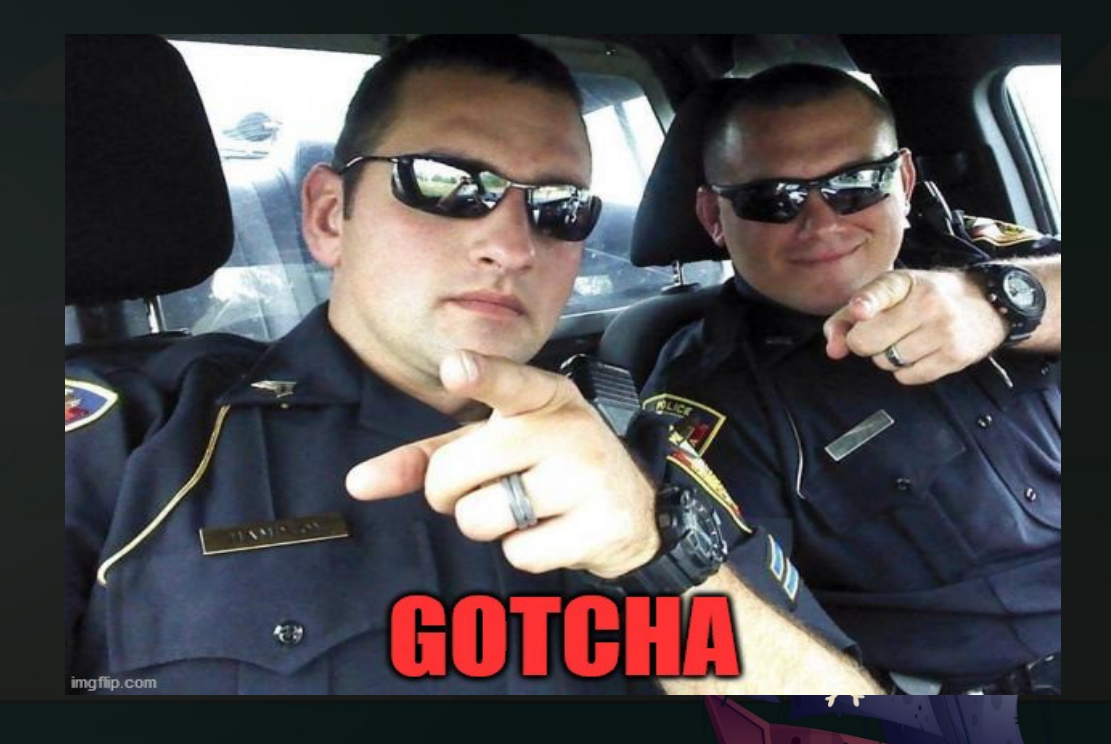

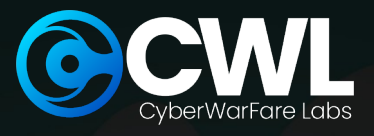

CONTD...

#### • Configuration at :

#### *Controllers > api > util.go*

```
// If a Template is not specified use a default
if s. Template. Name == " {
        //default message body
        text := "It works!\n\nThis is an email letting you know that your gophish\nconfiguration was successful.\n"
                "Here are the details:\n\nWho you sent from: {{.From}}\n\nWho you sent to: \n" +
                "{{if .FirstName}} First Name: {{.FirstName}}\n{{end}}" +
                "{{if .LastName}} Last Name: {{.LastName}}\n{{end}}" +
                "{{if .Position}} Position: {{.Position}}\n{{end}}" +
                "\nNow go send some phish!"
        t := models. Template{
                Subject: "Default Email from Gophish",
                Text:
                         text,
        s.Template = t
```
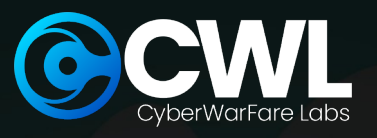

## DEFAULT HEADERS

 Used for identification To communicate with web servers • To filter out script kiddies • To prevent abuse of Gophish

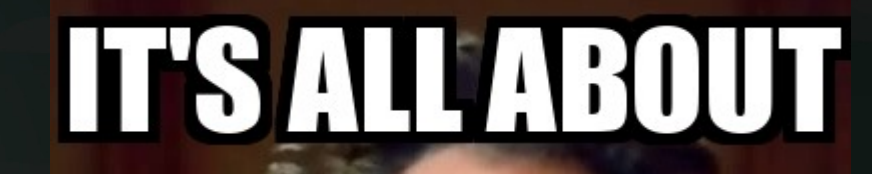

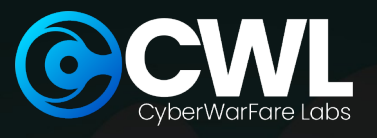

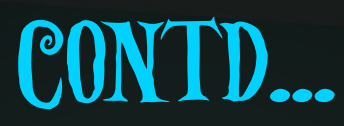

- Configuration(s) at :
	- *models > testdata > email\_request.go*
	- *models > testdata >* 
		- *email\_request\_test.go*
	- *models > testdata > maillog.go*
	- *models > testdata > maillog\_test.go*
	- *models > testdata > smtp\_test.go*

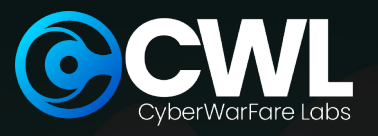

## rid patameter

• Used for tracking campaigns

#### • Configuration at :

*model > testdata > campaign.go*

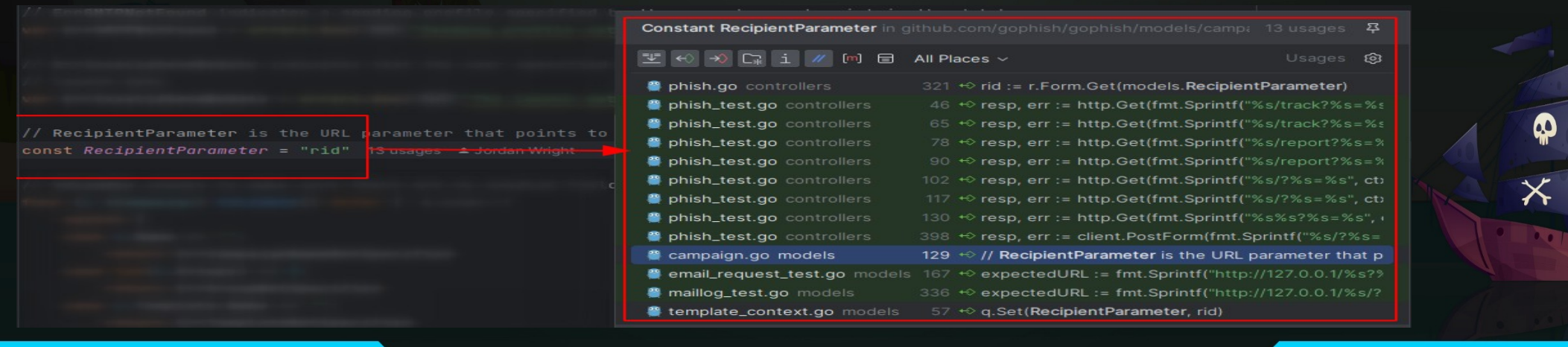

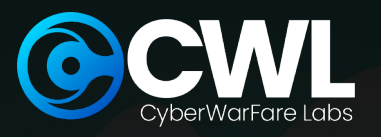

## DEFAULT TLS CERTIFICATE

 Value is *Gophish* In default TLS certificate • Configuration at : *util > util.go*

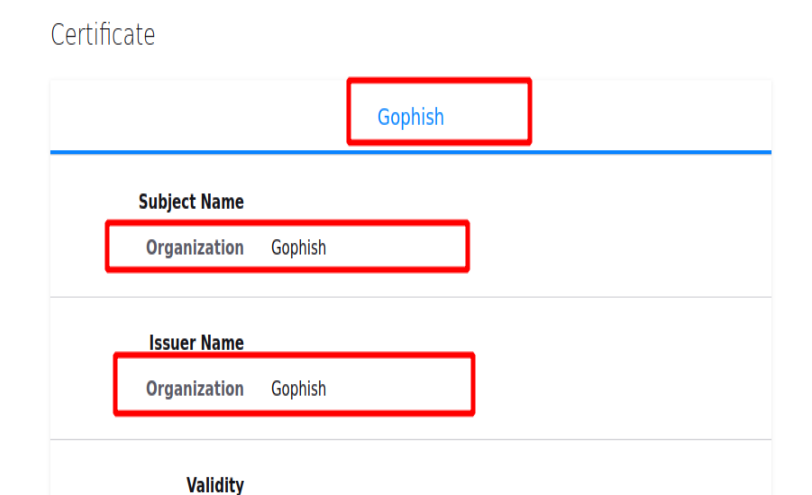

 $\times$ 

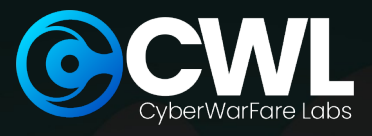

CONTD...

• Change to another string OR, Generate using *Let's Encrypt*

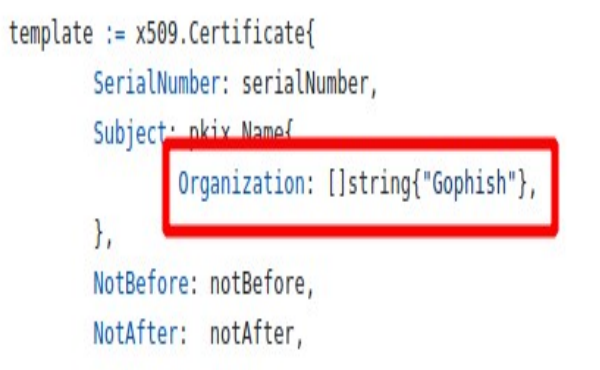

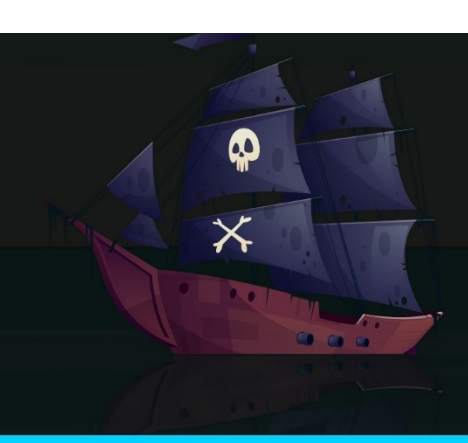

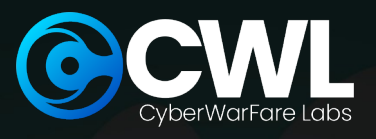

## 404 NOT FOUND

- On invalid URL requests <sup>®</sup> Unique to Gophish
- 
- Easy to detect
- <sup>®</sup> Change to custom error page

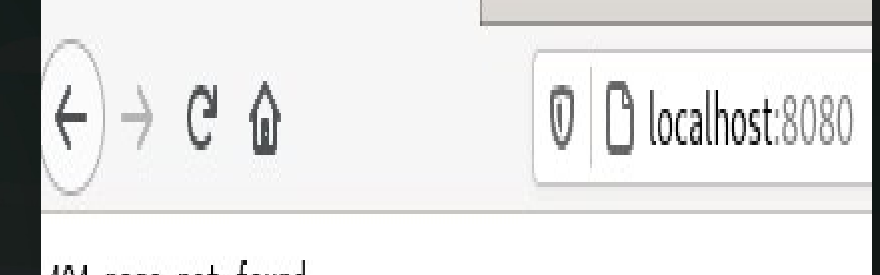

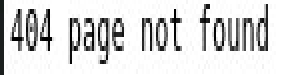

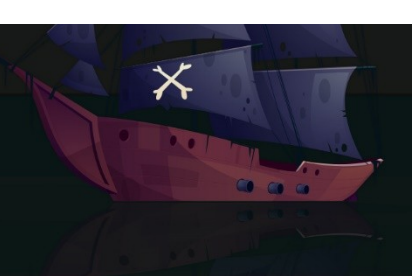

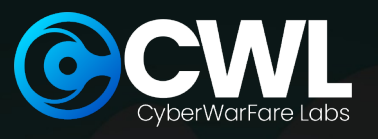

## HOW TO COMPILE?

- Open a terminal
- Install *GO* and *GCC*
- Navigate to Gophish directory
- Run "*go build*"
- Copy compiled binary to remote server using *SCP*

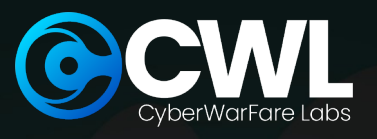

## references

- *https://github.com/gophish/gophish*
- *[https://www.sprocketsecurity.com/resources/never-had](https://www.sprocketsecurity.com/resources/never-had-a-bad-day-phishing-how-to-set-up-gophish-to-evade-security-controls) [-a-bad-day-phishing-how-to-set-up-gophish-to-evade-s](https://www.sprocketsecurity.com/resources/never-had-a-bad-day-phishing-how-to-set-up-gophish-to-evade-security-controls) [ecurity-controls](https://www.sprocketsecurity.com/resources/never-had-a-bad-day-phishing-how-to-set-up-gophish-to-evade-security-controls)*
- *https://github.com/puzzlepeaches/sneaky\_gophish*
- *https://blog.cybercx.co.nz/identifying-gophish-servers*

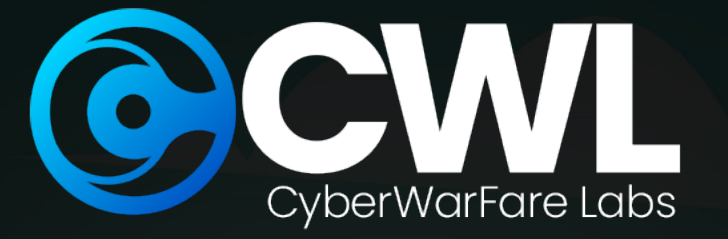

# THANK YOU!

If you like the content, please feel free to shout out & tag us at social media platforms.

For any technical questions / doubts related to the content please email us at *support@cyberwarfare.live*

For Professional Red / Purple Team Labs & Technical Training Services kindly email at *info@cyberwarfare.live*

> Cyberwarfare.live  $\ln \circledcirc$  of  $\odot$

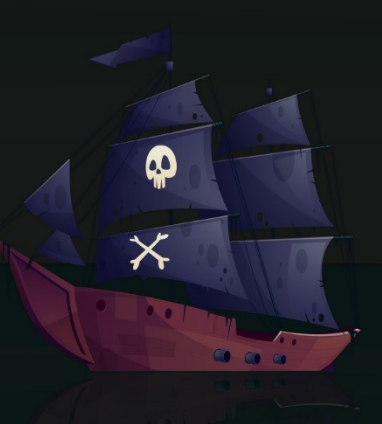